# **Catálogo de servizos**

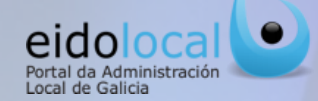

### **ÍNDICE DE CONTIDOS**

*1.Acceso ao Catálogo de servizos 2.Catálogo de servizos: características 3.Acceso aos servizos: busca sinxela e avanzada 4.Acceso aos servizos : busca por áreas 5.Ficha do servizo 6.Ligazóns personalizadas*

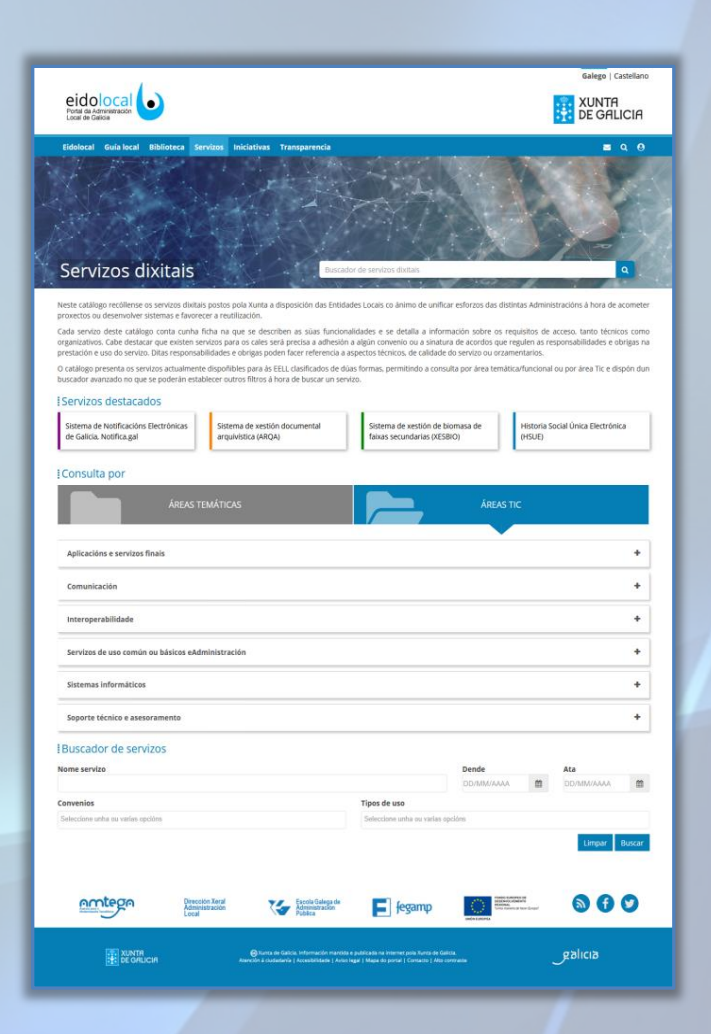

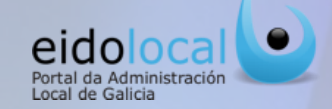

Para acceder ao catálogo de servizos o persoa usuaria debe premer sobre a opción "Servizos" que se atopa no menú principal na cabeceira do **portal**, accesible dende calquera páxina do mesmo, tanto na área pública coma na privada , tal e como aparece nas imaxes seguintes:

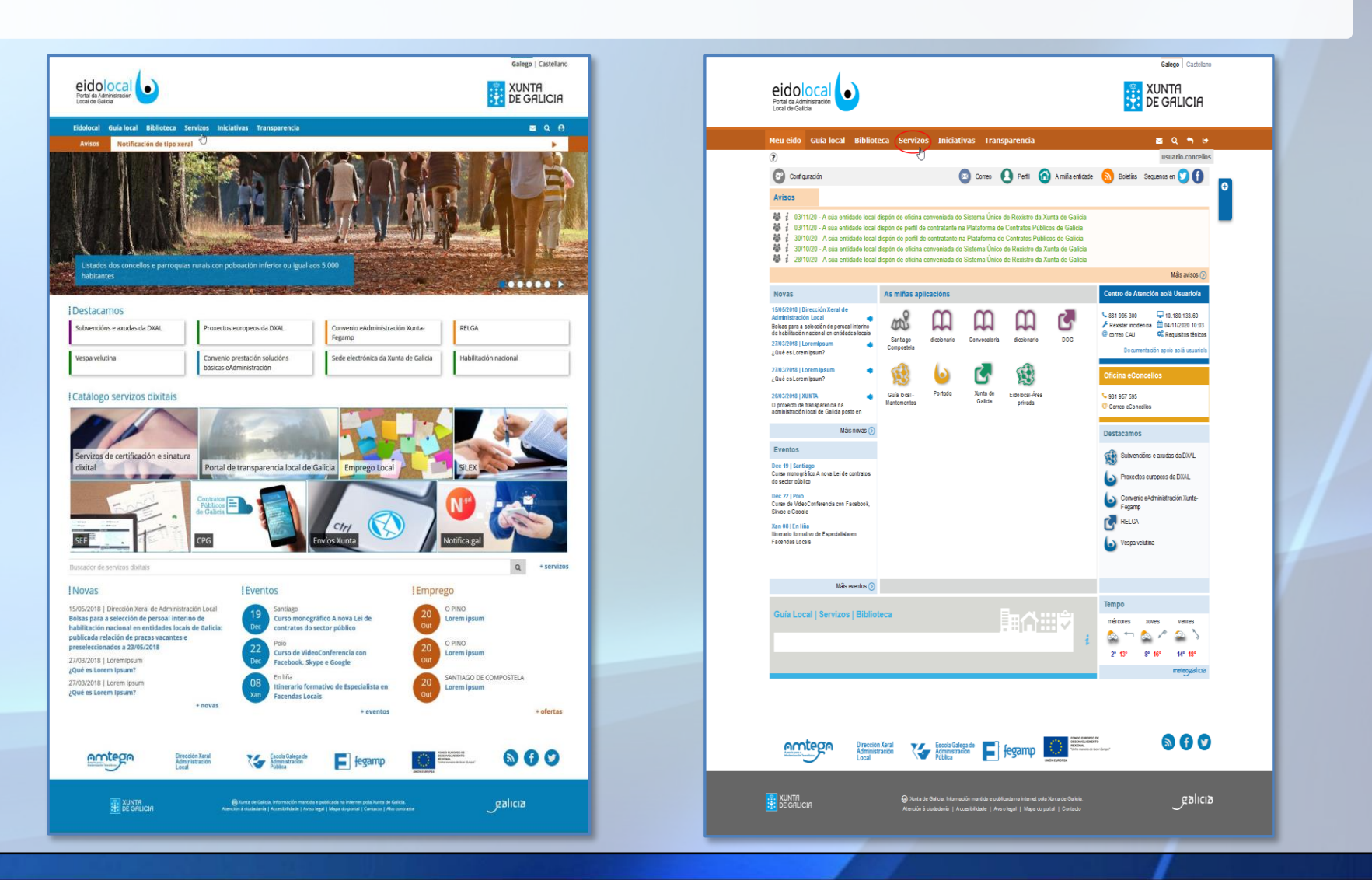

# **2 Catálogo de servizos: características**

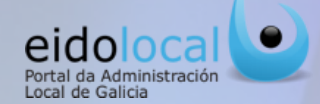

galicia

O catálogo de servizos recompila a información máis relevante de cada un dos servizos de administración electrónica ofrecidos, a través de Eidolocal, pola Xunta de Galicia ás entidades locais galegas (descrición do servizo, requisitos de acceso, provedor, instrucións e manuais para a súa correcta utilización, etc...).

catálogo

#### **Características:**

- ✓ Acceso **rápido e intuitivo** á información dos servizos mediante navegación por áreas temática e TIC, **busca sinxela** por texto libre ou **busca avanzada** por filtros.
- ✓ Acceso directo a información dos **servizos recomendados** polo propio portal Eidolocal**.**
- $\checkmark$  Acceso á información dun servizo, a partir da consulta da súa ficha.
- ✓ **Funcionalidades** só dispoñibles para persoas usuarias rexistradas no portal como o acceso directo a determinados servizos e a documentación asociada como manuais, formularios de solicitude, etc.

**Busca por áreas.** onde figu relación de todos os serviclasificados segundo a sú tipoloxía temática ou ti

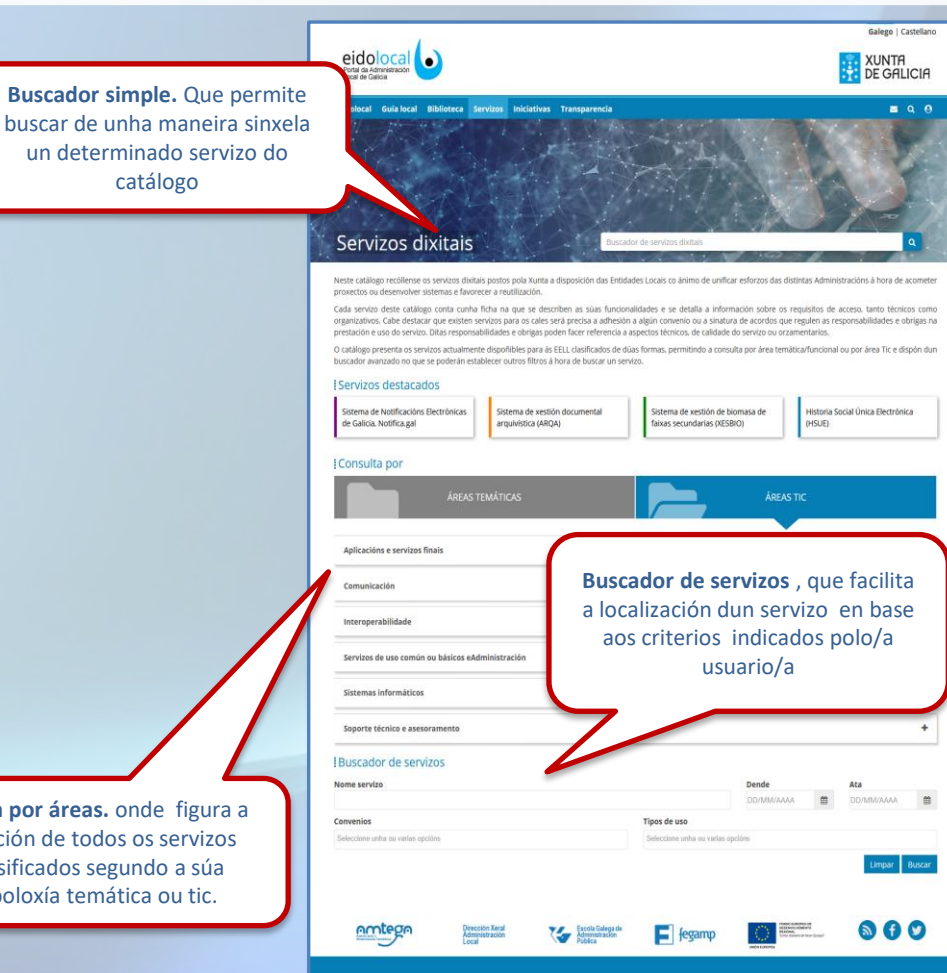

**EXERCIAL SUNTR** 

#### **3 Acceso aos servizos: busca sinxela e avanzada**

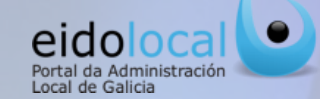

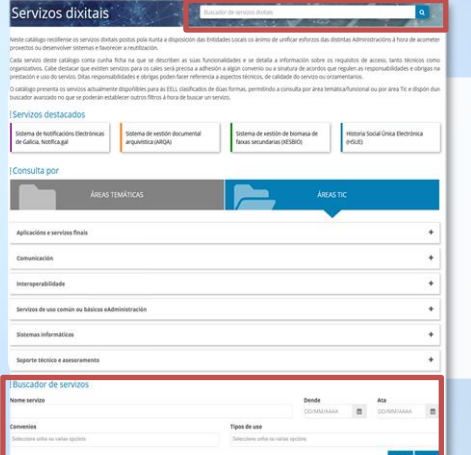

Un xeito de acceso aos servizos é a través dos buscadores existentes, permitindo á persoa usuaria localizar os servizos por un texto libre ou establecendo diferentes parámetros para a busca:

- **1. Busca sinxela,** a partir dun texto introducido polo/a usuario/a que describe o servizo a buscar.
- **2. Busca avanzada**, permitindo ao/á usuario/a a localización do servizo en base ao tipo de uso, convenios que o regulan, etc.

Tamén se pode acceder a información dun servizo a través dos buscadores por texto con carácter predictivo que se atopan **na portada do portal** e na **sección de Meu Eido**

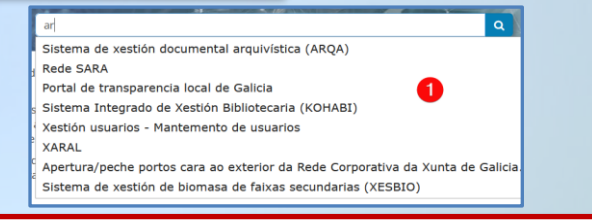

**Ademais de poder introducir texto no campo predictivo (1)** é posible usar os demais campos **de selección múltiple (Convenios, Tipos de uso)** para afinar a busca **(2) :**

- ✓ **Datas** de publicación do servizo '*Dende*', '*Ata*'.
- ✓ **Convenios**: Campo de selección múltiple que nos permitirá filtrar os servizos que están regulados por algún convenio.
- ✓ **Tipos de uso**: Campo de selección múltiple, que nos permitirá buscar aqueles servizos en función do seu uso, xestión interna para as entidades locais ou de interoperabilidade con outras administracións.

**Premendo no botón buscar (2)** despregaranse os resultados . **Premendo sobre o servizo desexado (3)** accederase directamente á **ficha do mesmo.**

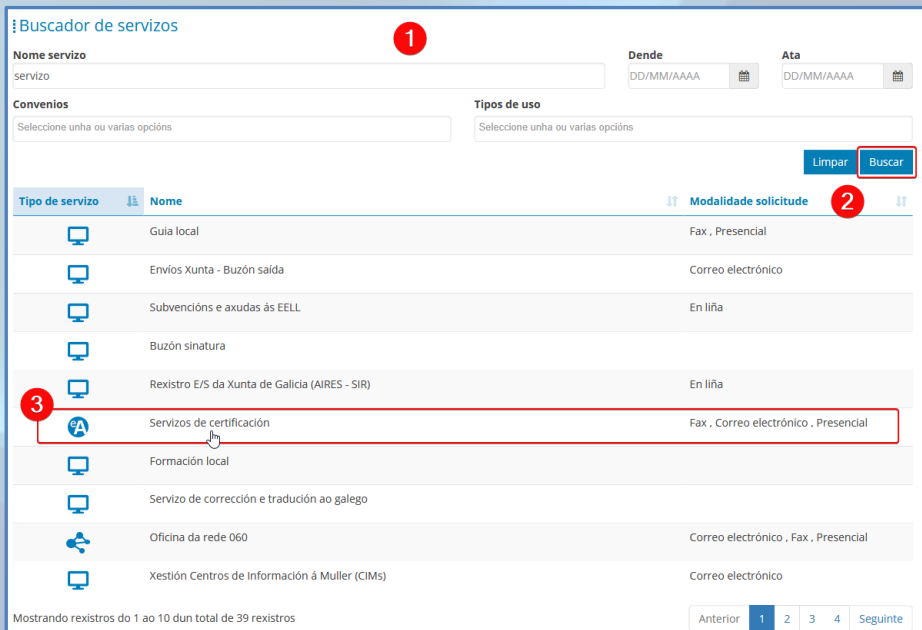

**4**

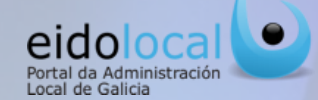

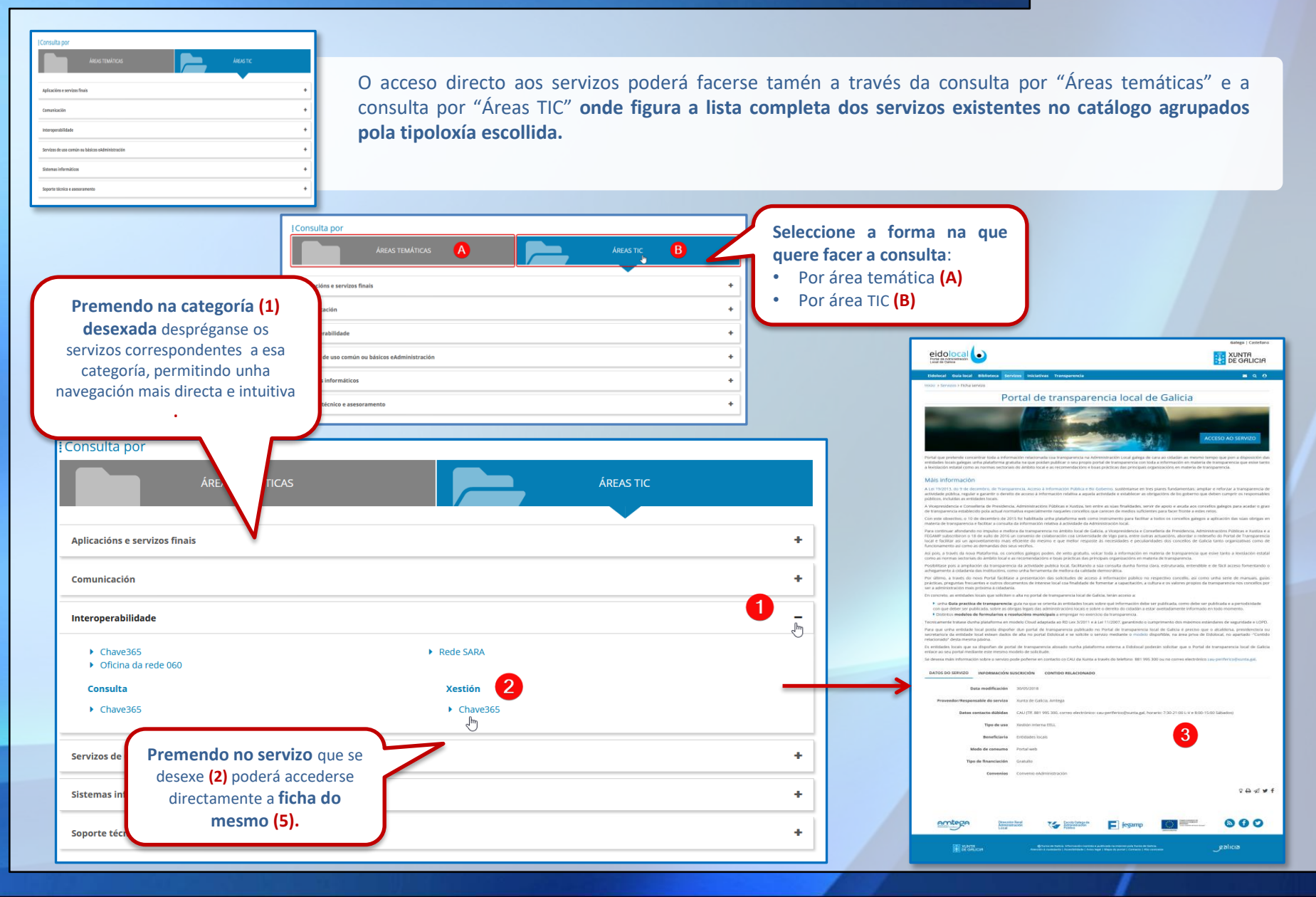

## **5 Ficha do servizo**

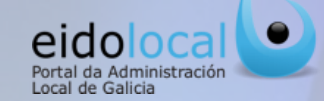

**Todo servizo do catálogo ten asociada unha ficha** que permite a súa descrición, catalogación e acceso ao servizo. Esta ficha se compón dos seguintes bloques:

- **1. Información xeral do servizo:** neste bloque se inclúese unha **descrición curta** e **outra estendida** (Máis información) do servizo.
- **2. Acceso ao servizo:** dende aquí, premendo no botón, accederase directamente ao servizo sempre que o/a usuario/a teña permiso para elo.
- **3. Datos do servizo** poderemos ver datos como a data de posta en marcha do mesmo, o provedor/responsable, a pertenza ou non ao ámbito de aplicación dalgún convenio, datos de contacto en caso e dúbidas, tipo/s de uso do servizo, beneficiario/s, modo de consumo do servicio e o tipo de financiación
- **4. Información sobre a subscrición ao servizo** como: datos de contacto , requirimentos mínimos para o acceso ao servizo e descrición do proceso para poder acceder ou dispoñer do mesmo.
- **5. Premendo nas pestanas de contidos relacionados ou de servizos relacionados** poderemos acceder ao listado de contidos (manuais e formularios de solicitude do servizo) ou de servizos que gardan relación co servizo obxecto desta ficha.
- **6. Posibilidade de compartir a ficha do servizo** a través das redes sociais e do correo electrónico. Ademais existe tamén a posibilidade de tipo de **suxestión** respecto

ATOS DO SERVIZO INFORMACIÓN SUSCRICIÓ

 $\sqrt{ }$ 

Guía rápida portal de transparencia los

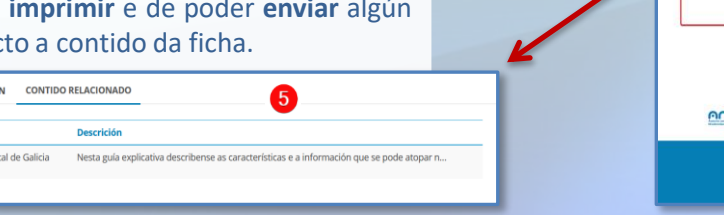

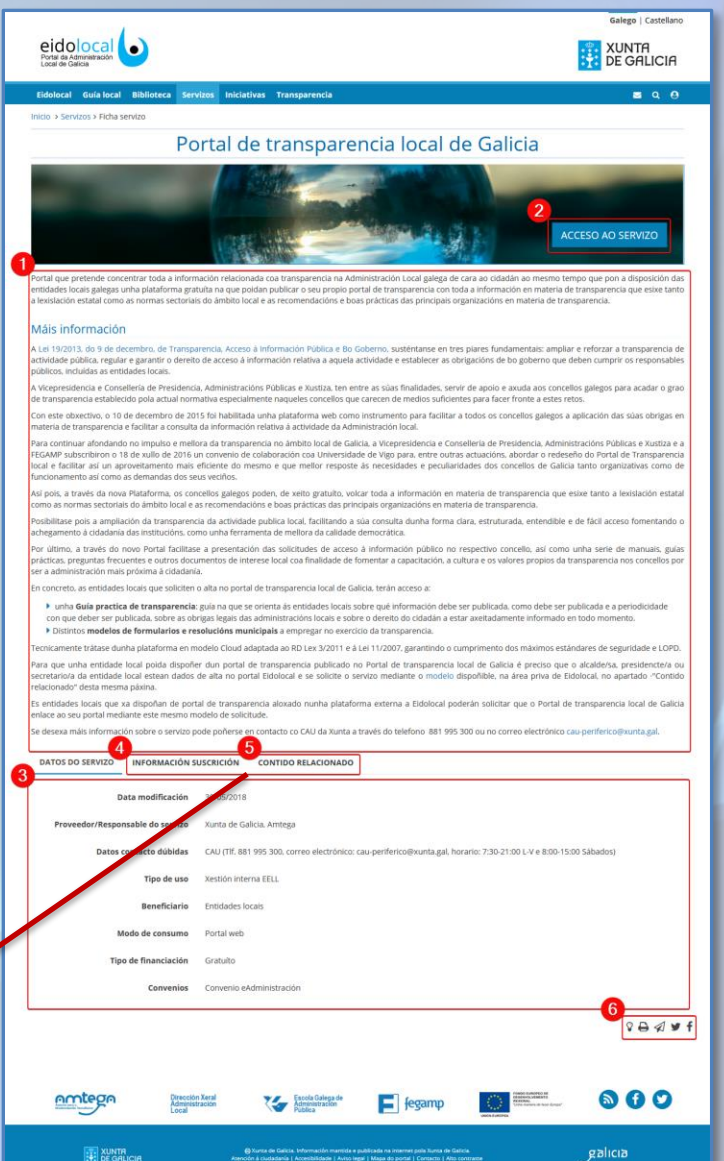

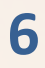

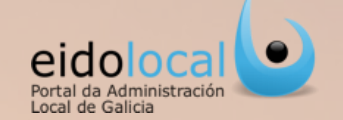

Posibilidade de **configuración de ligazóns personalizadas** por parte das persoas usuarias rexistradas do portal, proporcionando un acceso directo aos servizos de interese e/ou uso habitual.

- ✓ **Número ilimitado de ligazóns configurables,** que reproducen de maneira automática a consulta dun/dunha usuario/a con calquera criterio de busca.
- ✓ **Posibilidade de eliminación e creación destas ligazóns,** de maneira sinxela e intuitiva para o/a usuario/a.

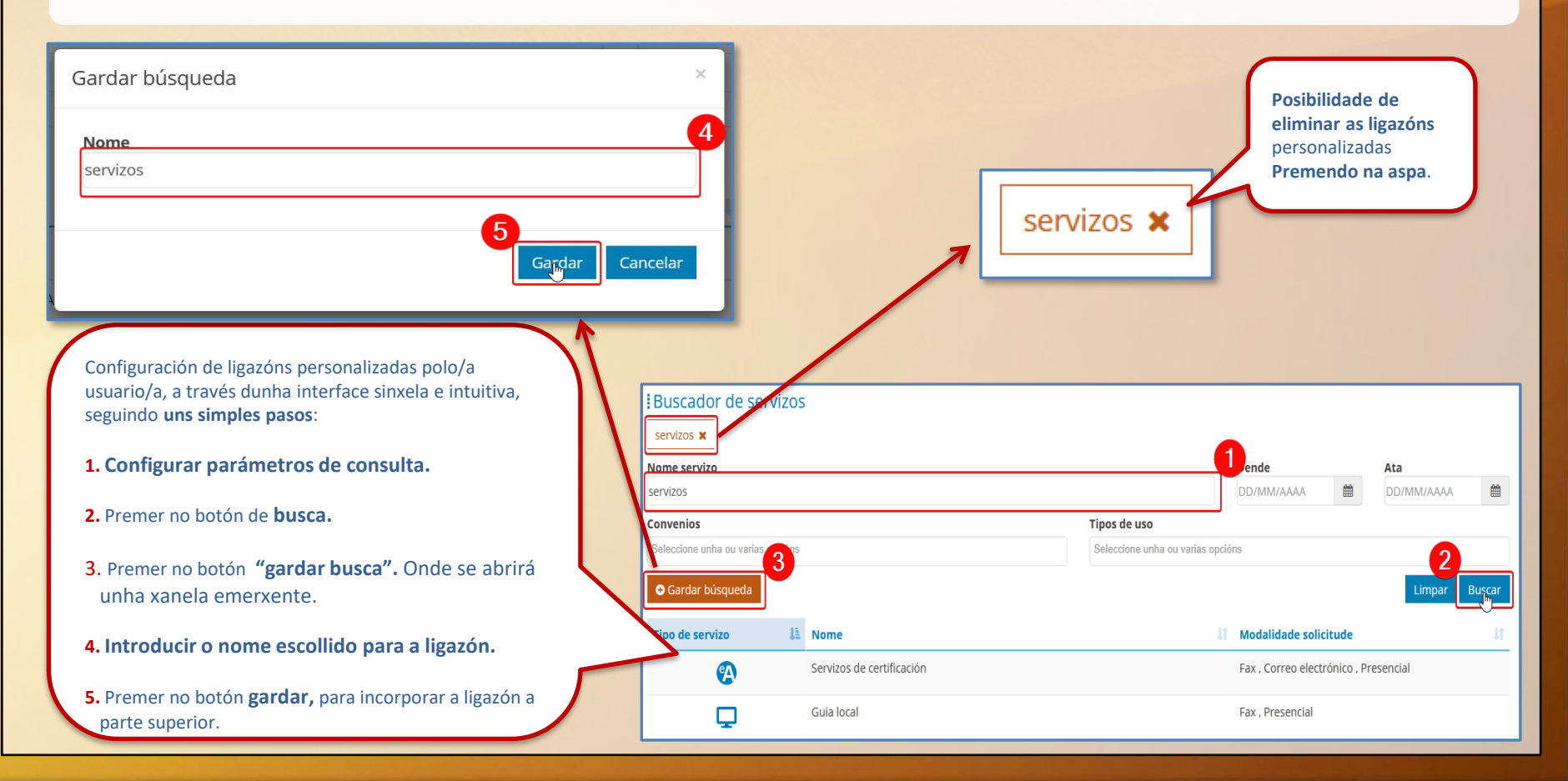